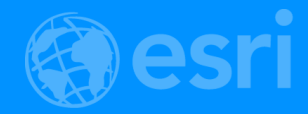

# VR/AR with ArcGIS

Pascal Mueller, Rex Hansen, Eric Wittner & Adrien Meriaux

2018 Esri Developer Summit | Palm Springs, CA

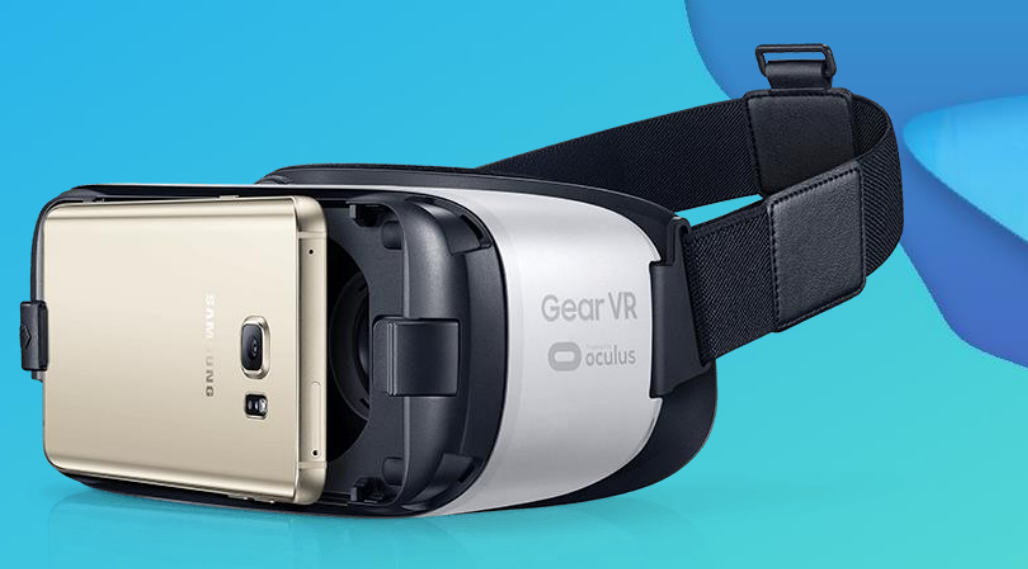

## Agenda

• Introduction & Terminology – Pascal • Mobile VR with ArcGIS 360VR – Eric • Premium VR with CityEngine & Game Engines – Pascal *Dedicated session on Thursday at 5:30 PM* • Developing VR/AR Apps with ArcGIS Runtime – Rex & Adrien

## VR, AR & MR Introduction

## VR - Virtual Reality

## Being there

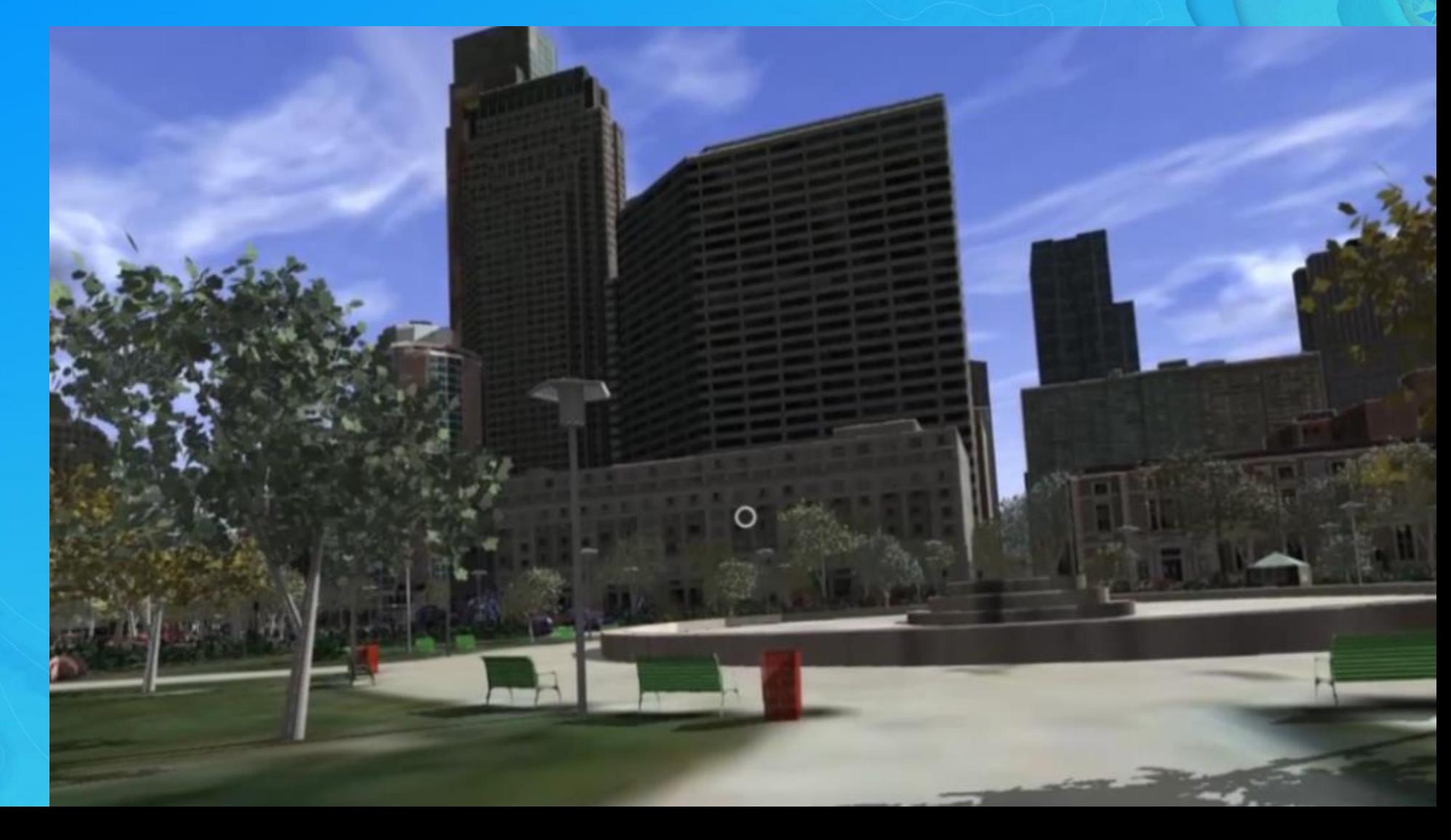

## AR - Augmented Reality

Interacting with outside world

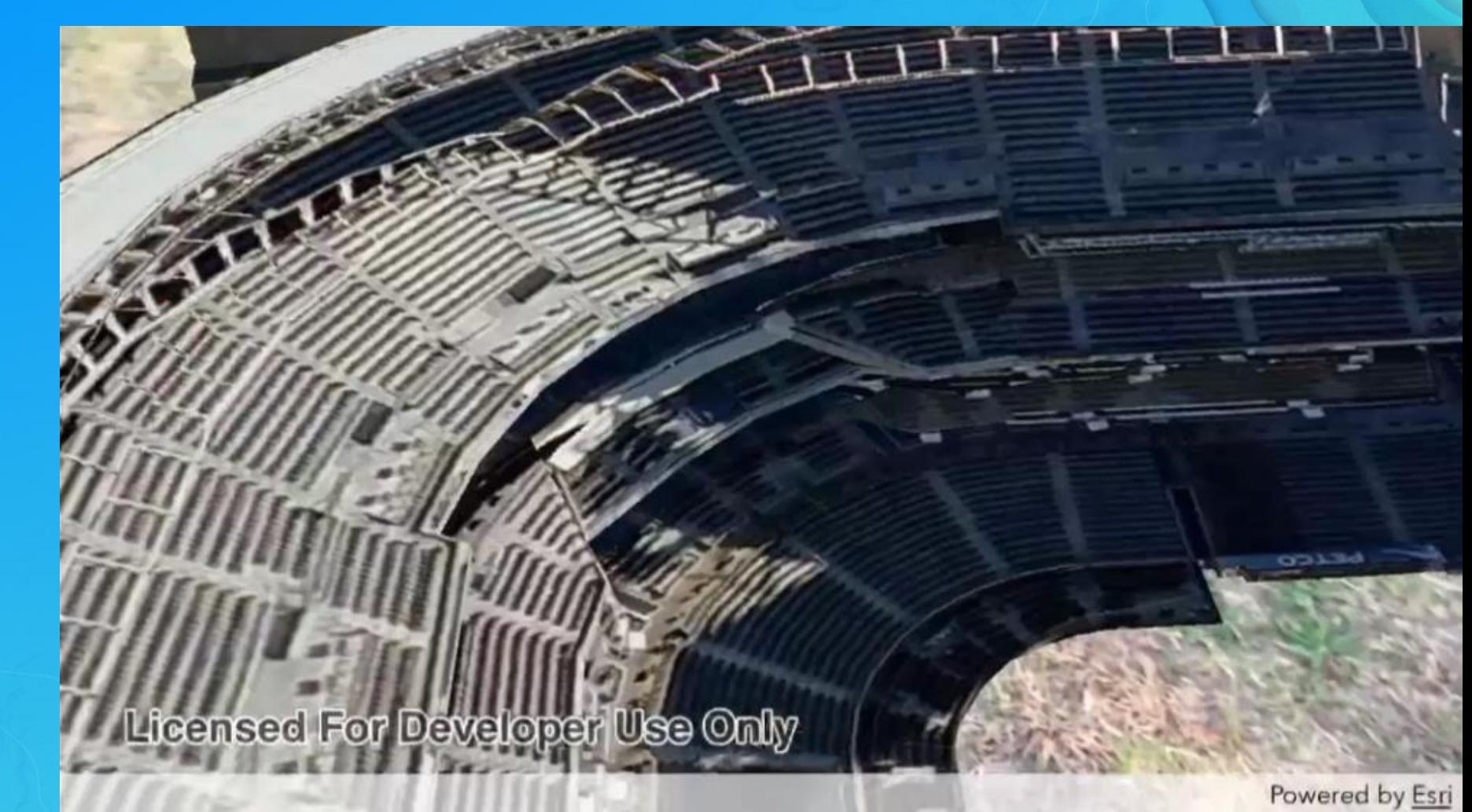

## MR - Mixed Reality

© 2017 City of Zurich

Mixed presence

*Microsoft HoloLens & Magic Leap*

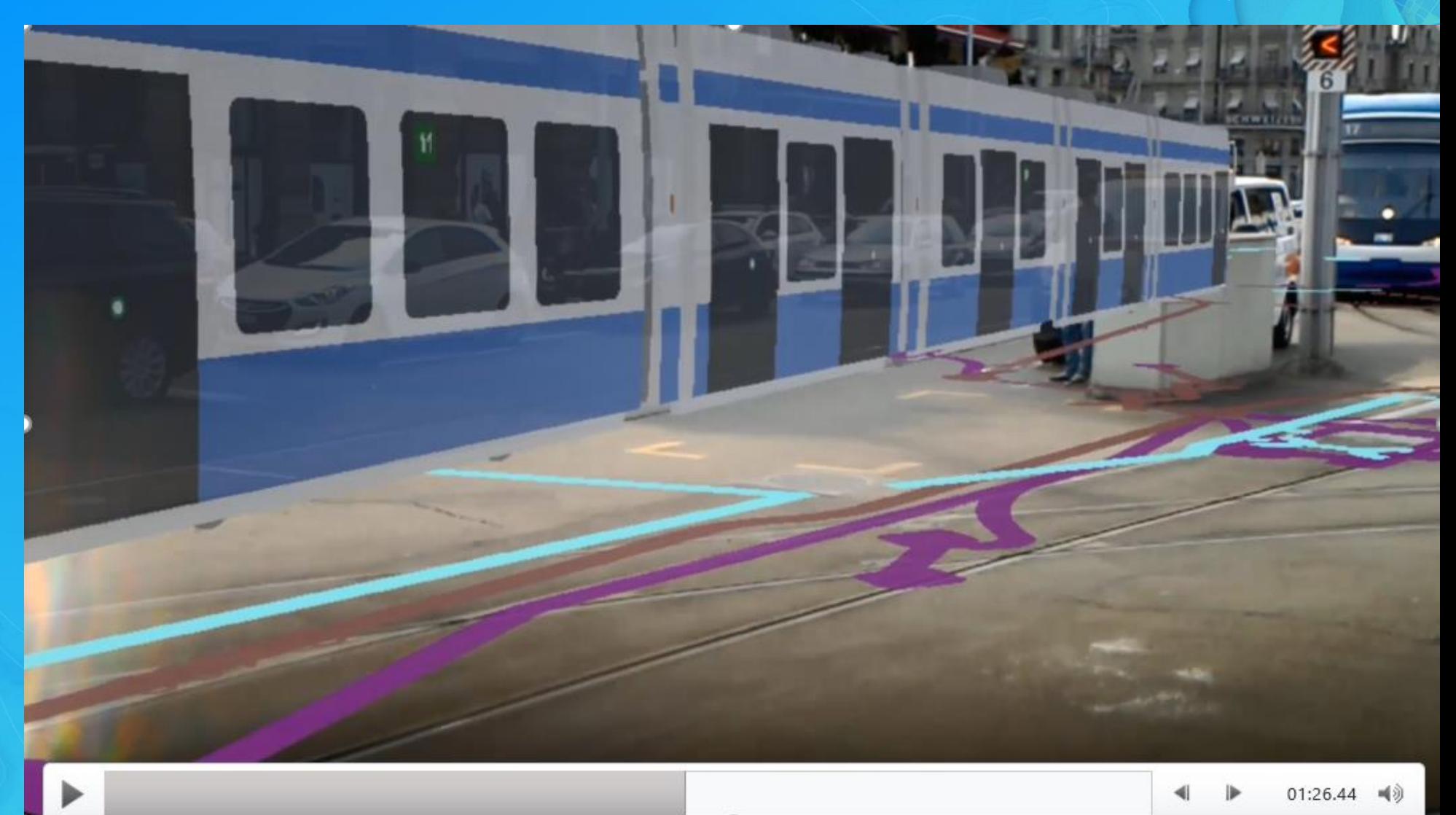

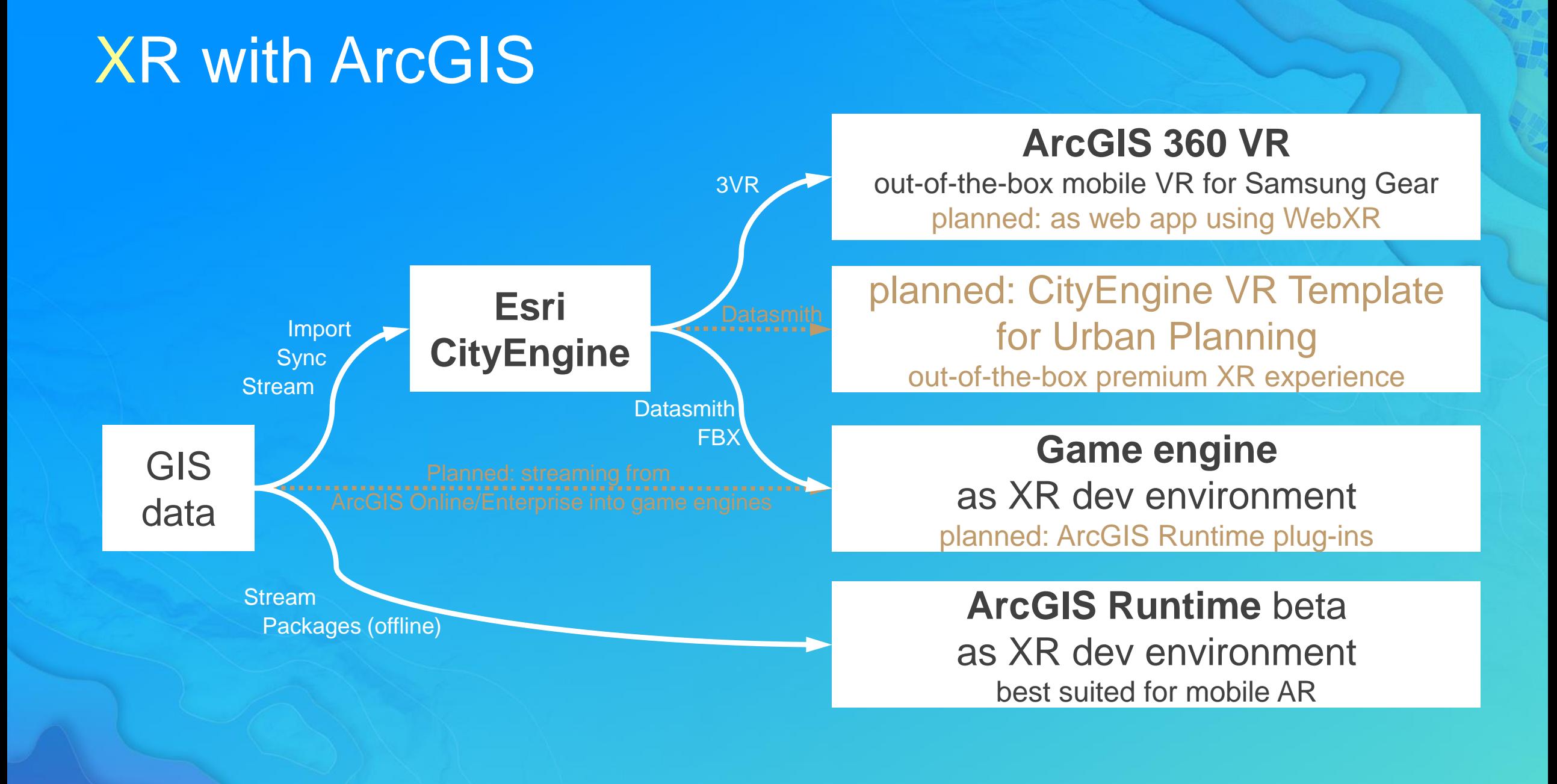

## in VR, AR & MR Terminology

# Mobile VR vs Console VR vs Premium VR

- Low price
- **Broad reach**
- **Graphics limited**
- Bandwidth limited
- Only 3 DoF, but soon…
- Easy to use
- **Entertainment** content
- Walled garden business model
- **High cost**
- Complex setup
- **Free movement**
- Advanced input capabilities

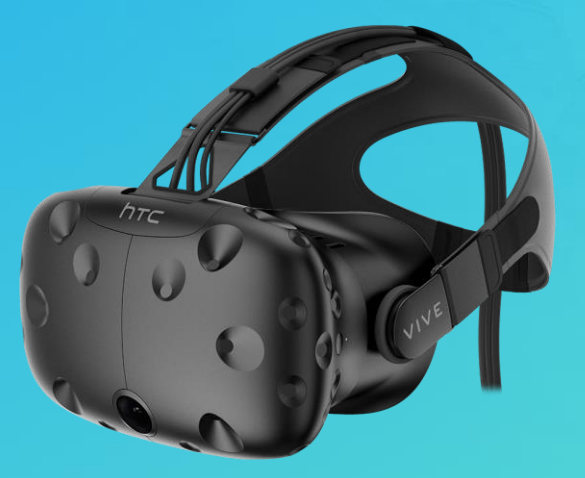

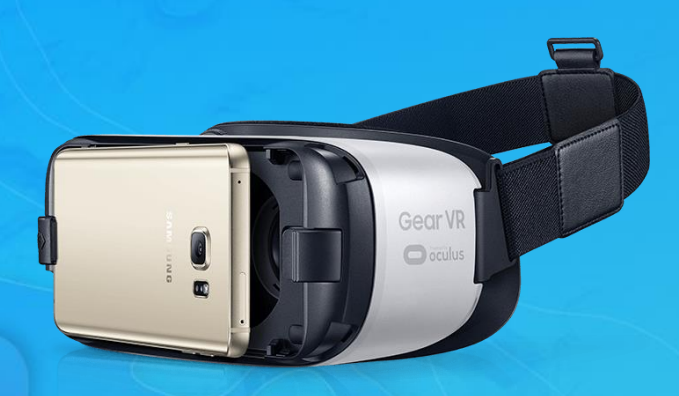

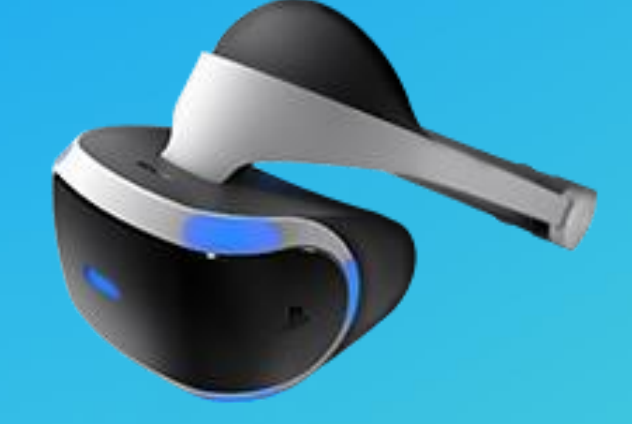

## Locomotion & Teleportation

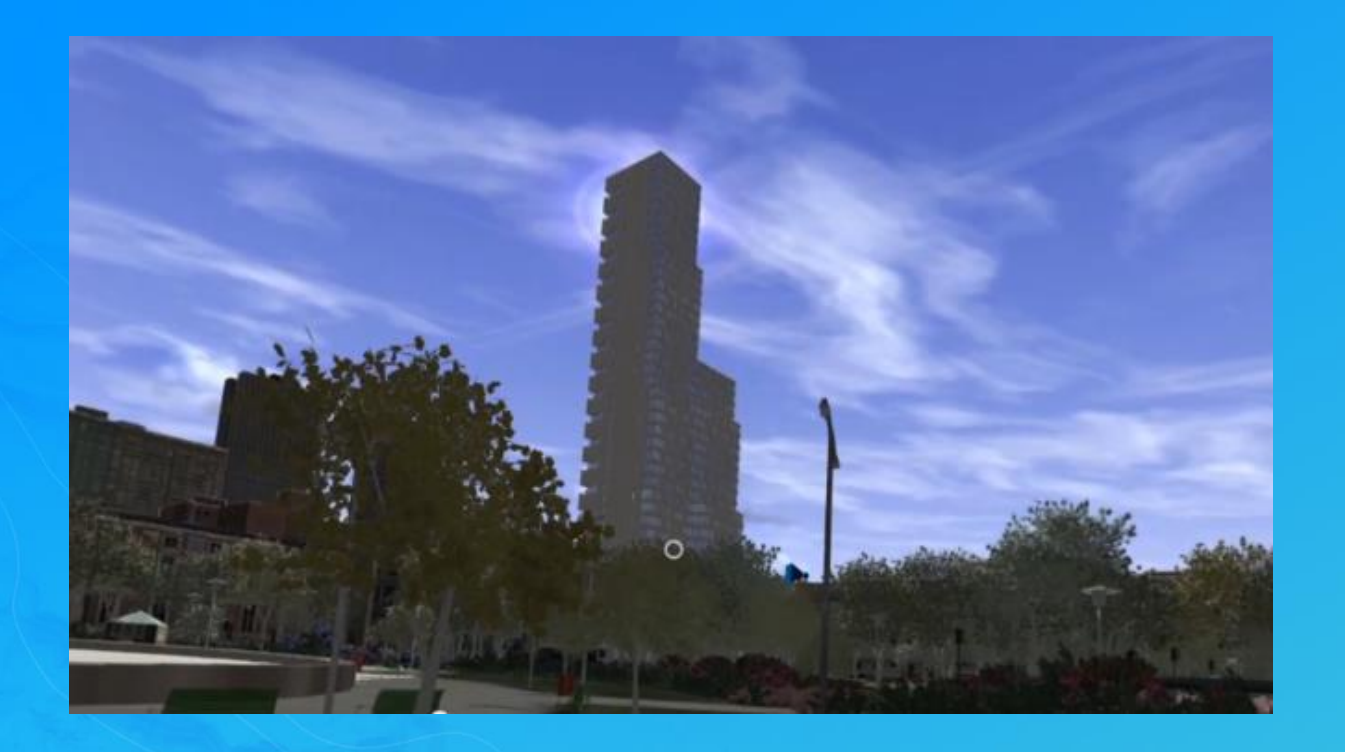

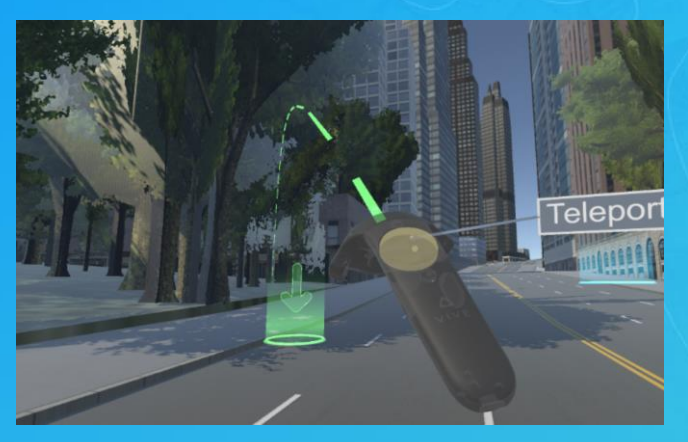

*motion sickness is major problem for adoption of VR*

## Teleportation & Artificial Locomotion

- 45% of experiences avoid locomotion at all due to motion sickness
- 42% use teleportation / portals (= de-facto standard)
- 5% use artificial locomotion (game pads)
- 8% use other techniques

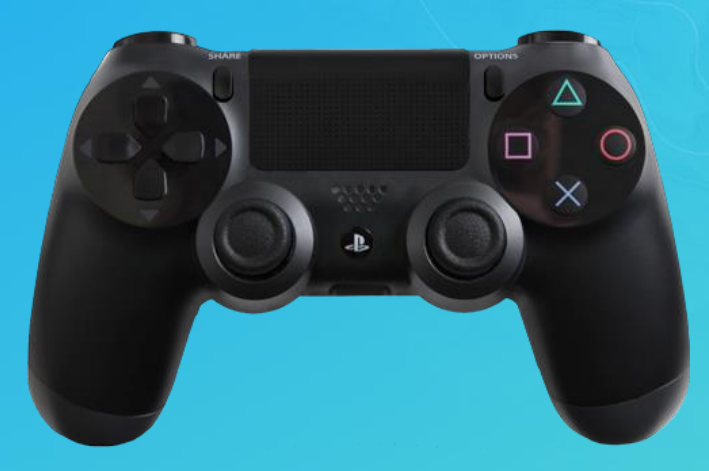

Source: Teleportation and Locomotion from the Trenches: What Movement is Right for You. By Ram Ramakrishnan & Janet Brown. GDC 2017.

## Input Devices

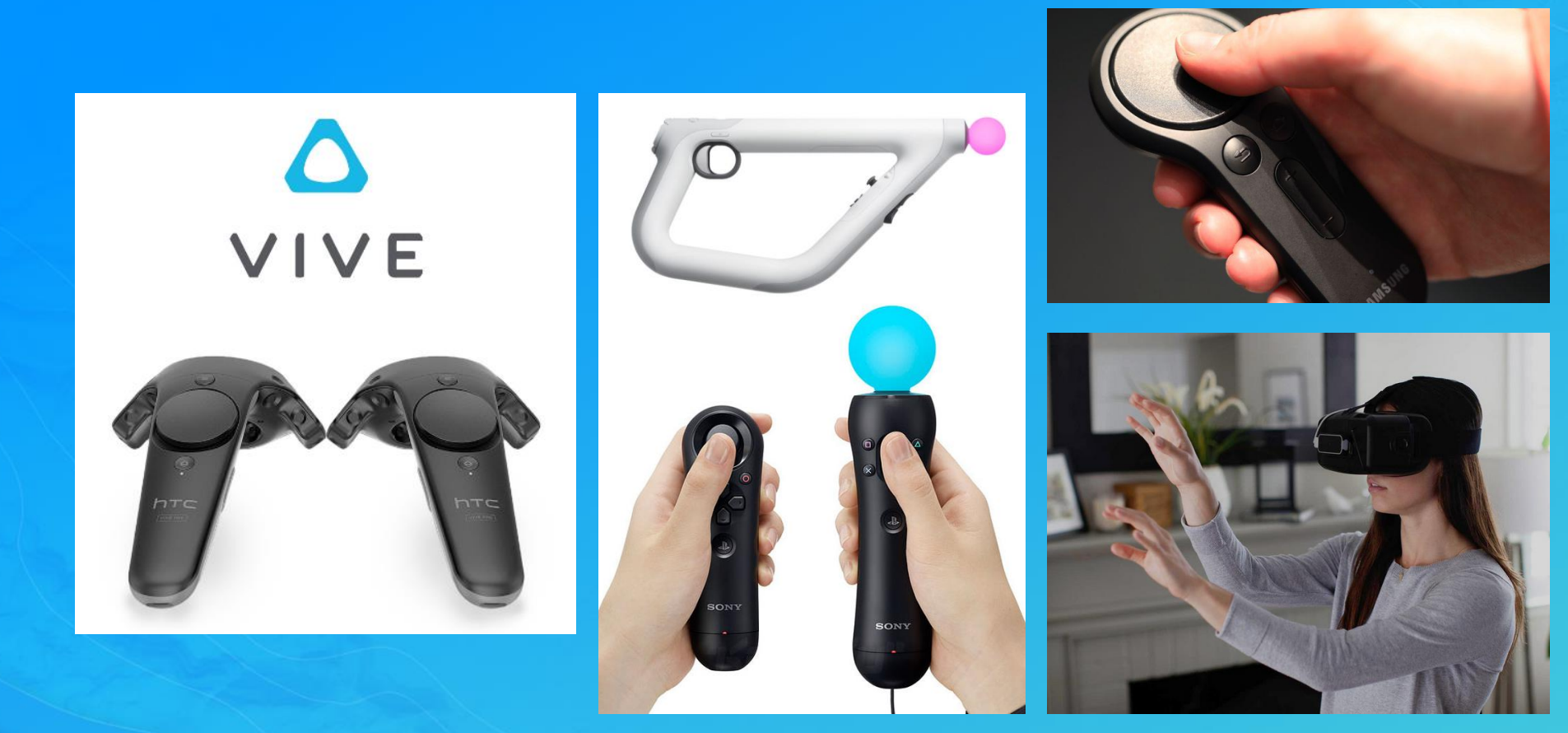

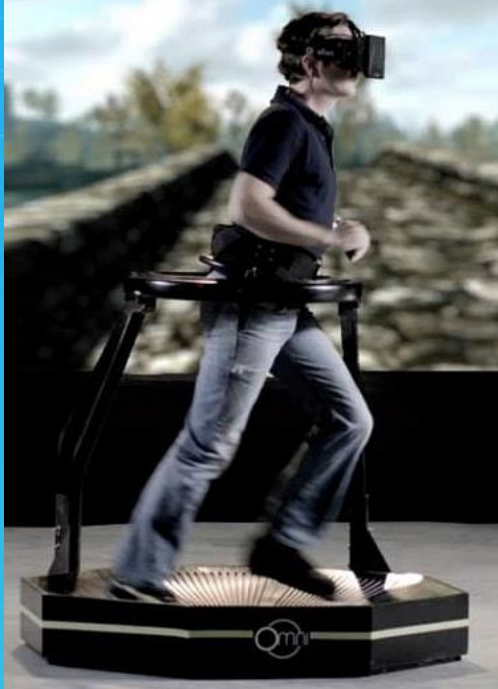

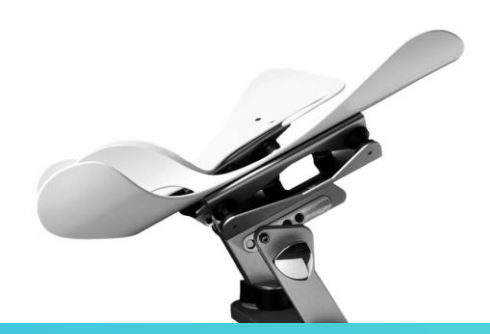

## Seated vs Standing vs Room-scale

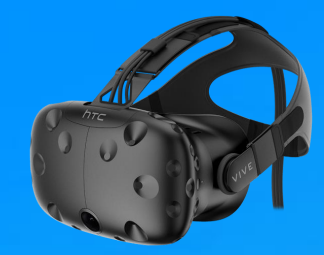

#### Welcome to Room Setup!

#### Set up for Room-Scale

Play Room-Scale, Standing, and Seated VR experiences. Choose this if you have at least 2 meters by 1.5 meters, or around 6.5 by 5 feet.

### Set up for Standing Only

Play Standing and Seated VR experiences. Choose this if you have limited space to walk around.

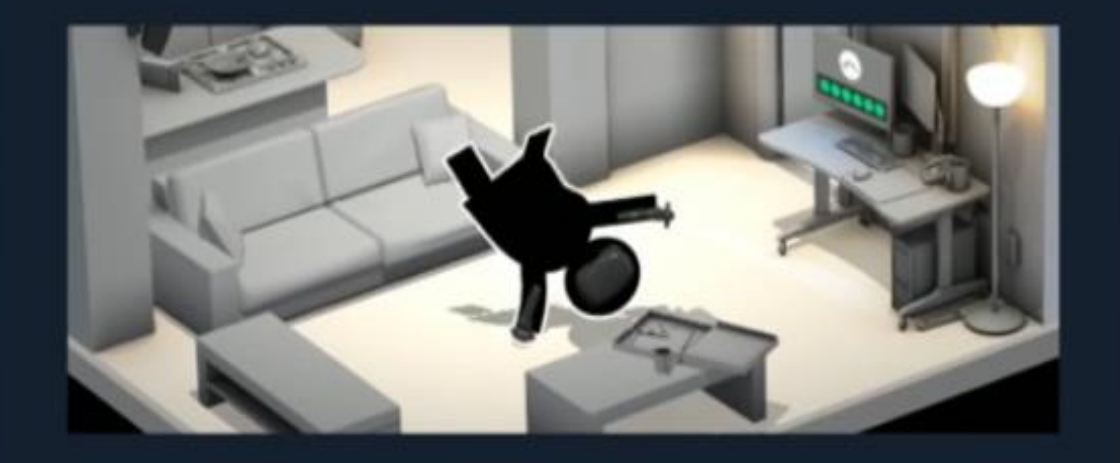

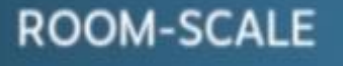

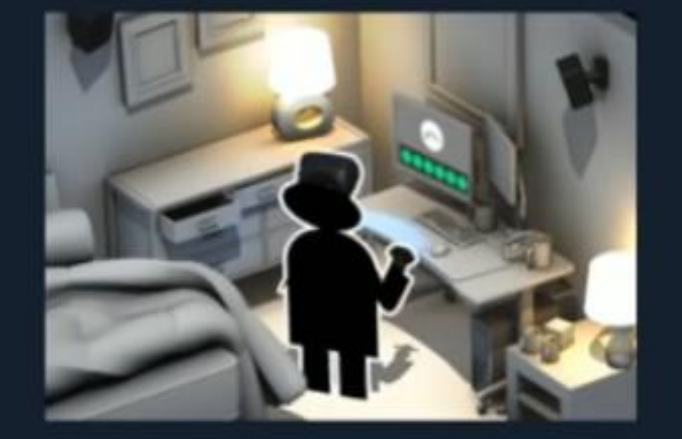

**STANDING ONLY** 

## Positional Tracking

• **Outside-in**: Cameras placed in stationary locations & markers on devices (HMD & controllers) *extendable, better controllers*

• **Inside-out**: Cameras on HMD, marker-less tracking of position changes in relation to environment *simpler setup, the future*

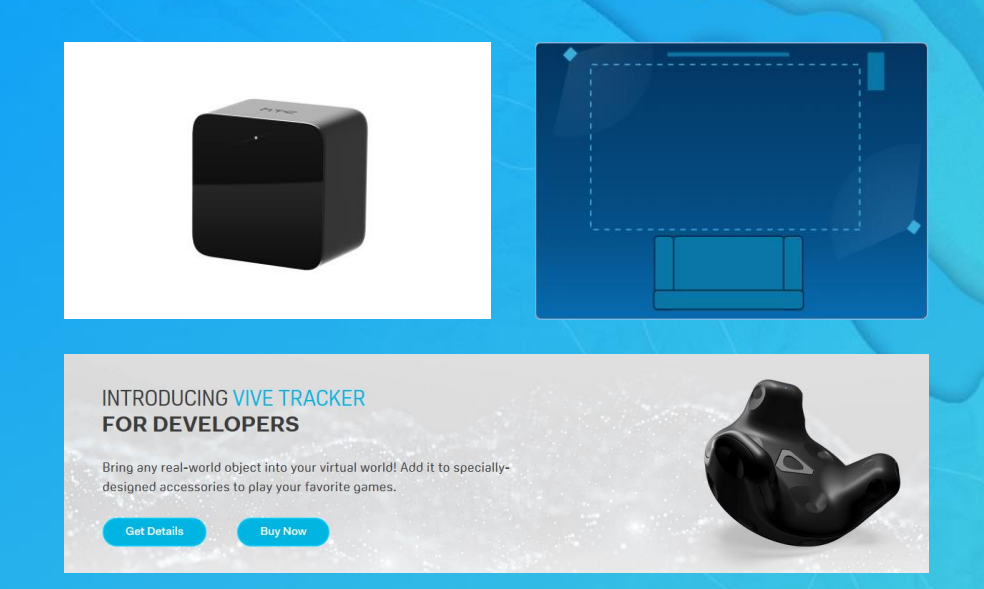

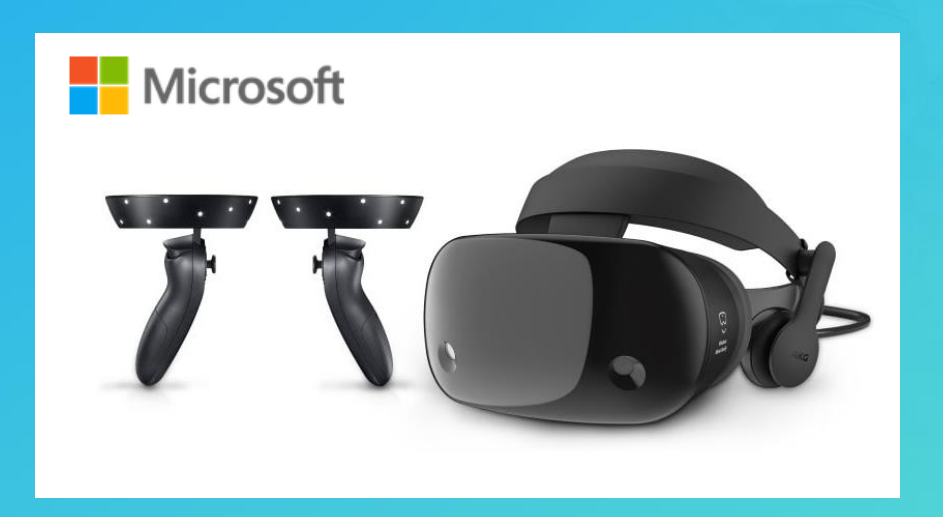

## Apple's ARKit & Google's ARCore

• Inside-out motion tracking using camera(s) incl depth sensing (occlusion soon?) • Environmental understanding (mainly plane detection) Light estimation/perception

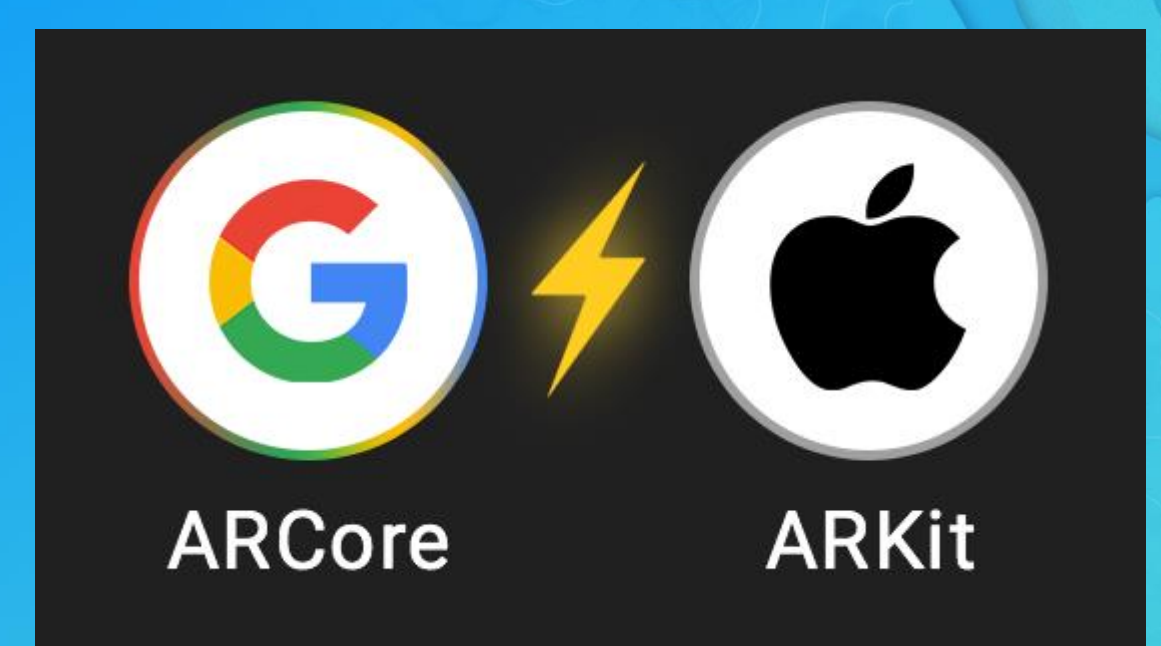

## *Global* Positional Tracking

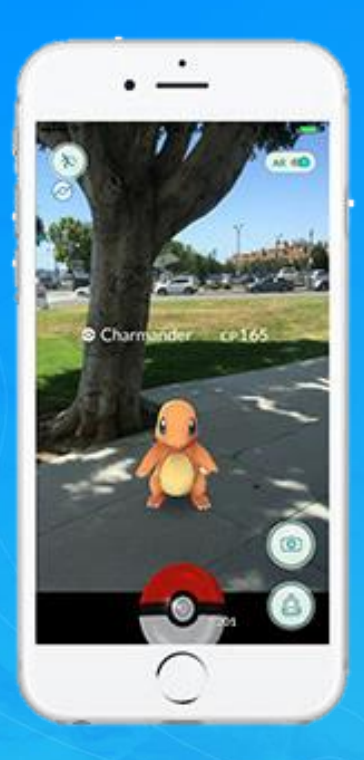

Accuracy: • GPS: ~10m, outside-only • Wi-Fi: ~2m Beacon: ~1m • RFID: ~1m

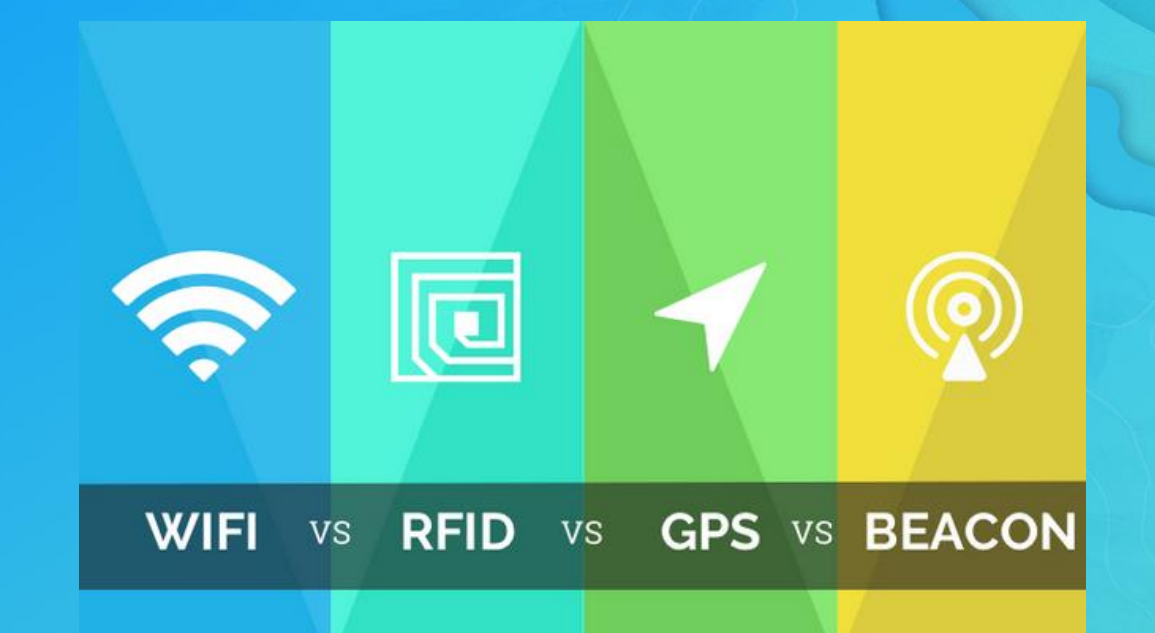

## *Global* Positional Tracking

Same challenge as with phones: • Inside-out motion tracking, but • *Needs initial position*

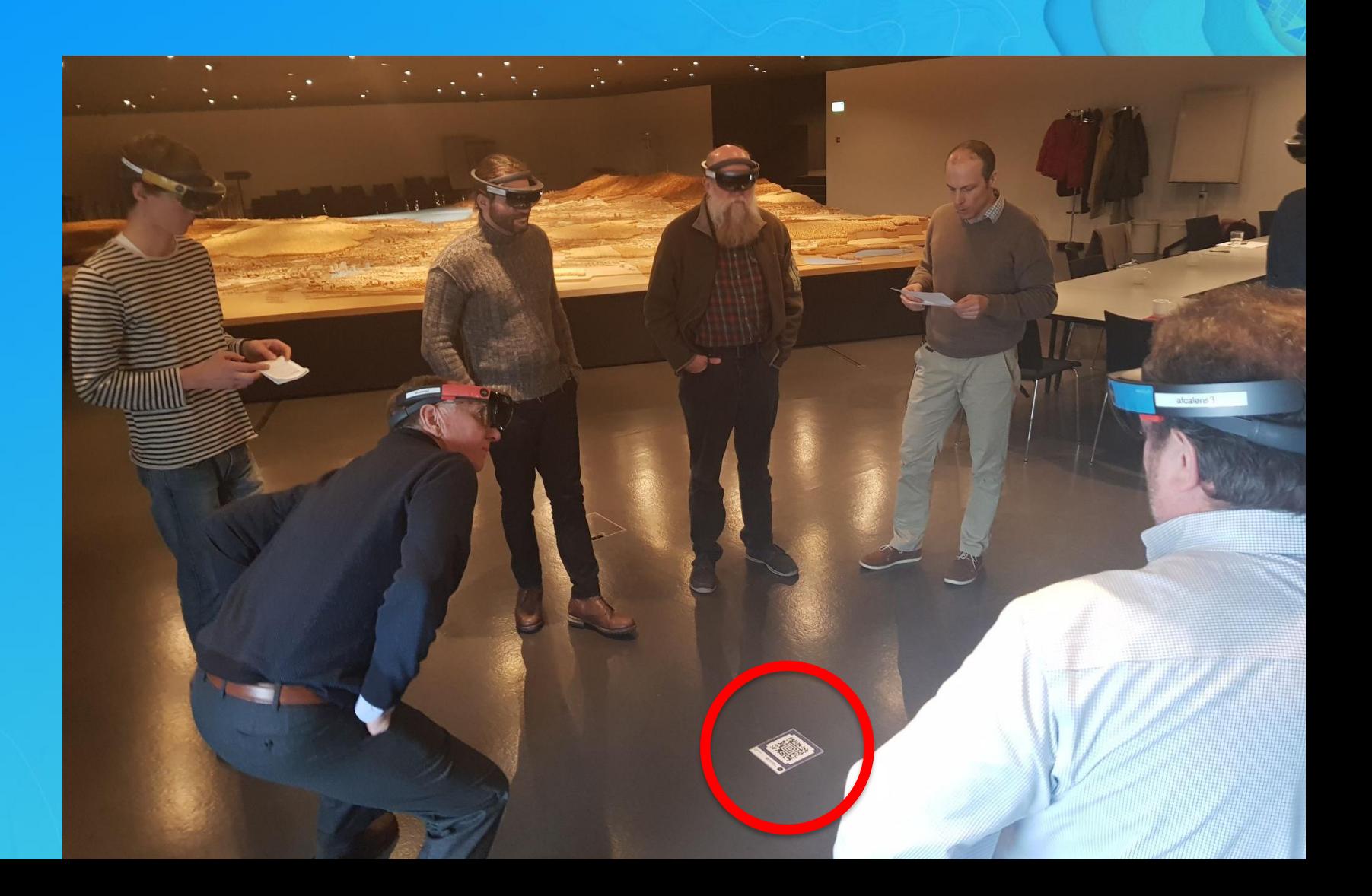

## The "Tabletop" UX

- Common UX pattern in MR, VR & AR
- **Collaborative**
- Intuitive, people relate to table
- No motion sickness

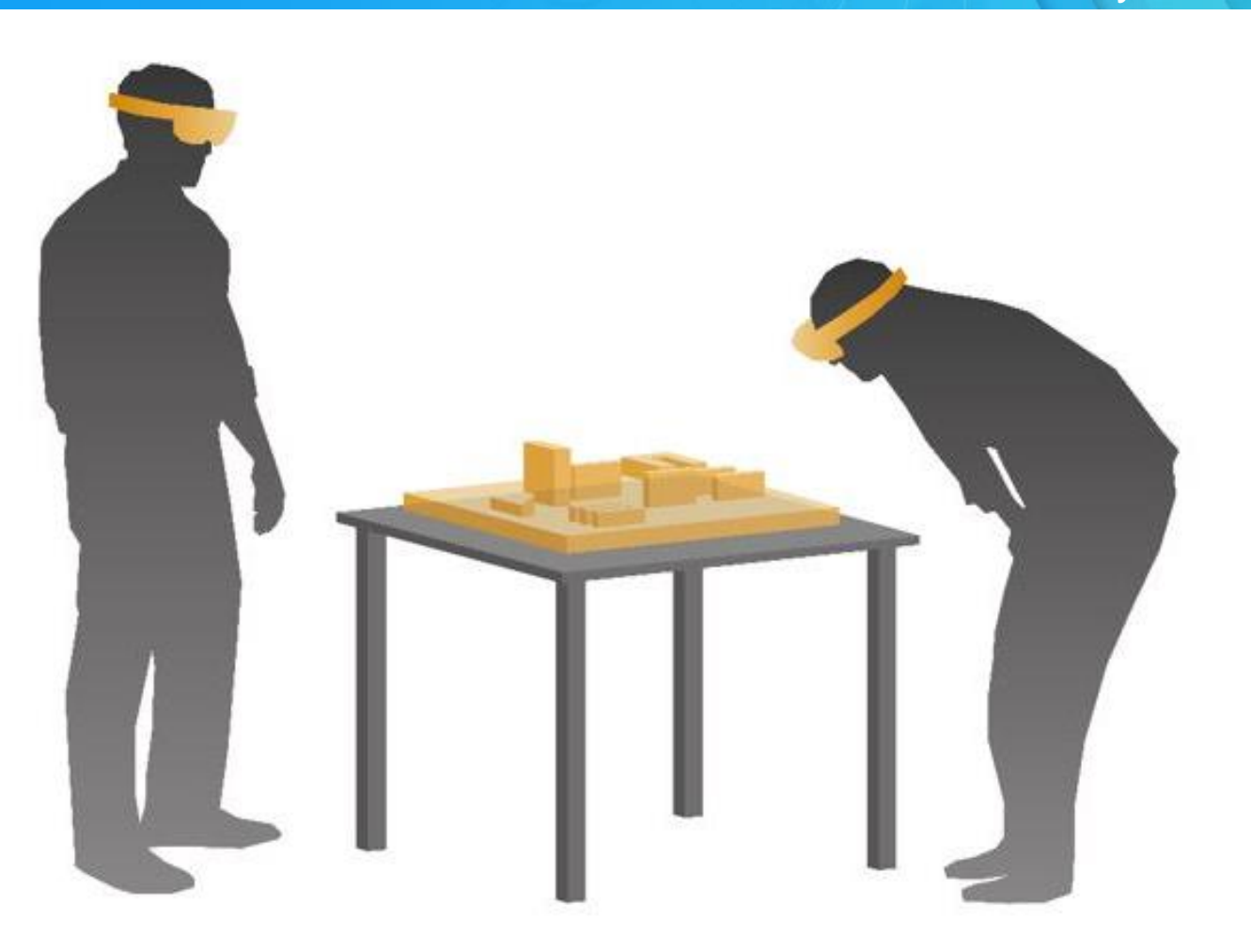

© 2017 City of Zurich

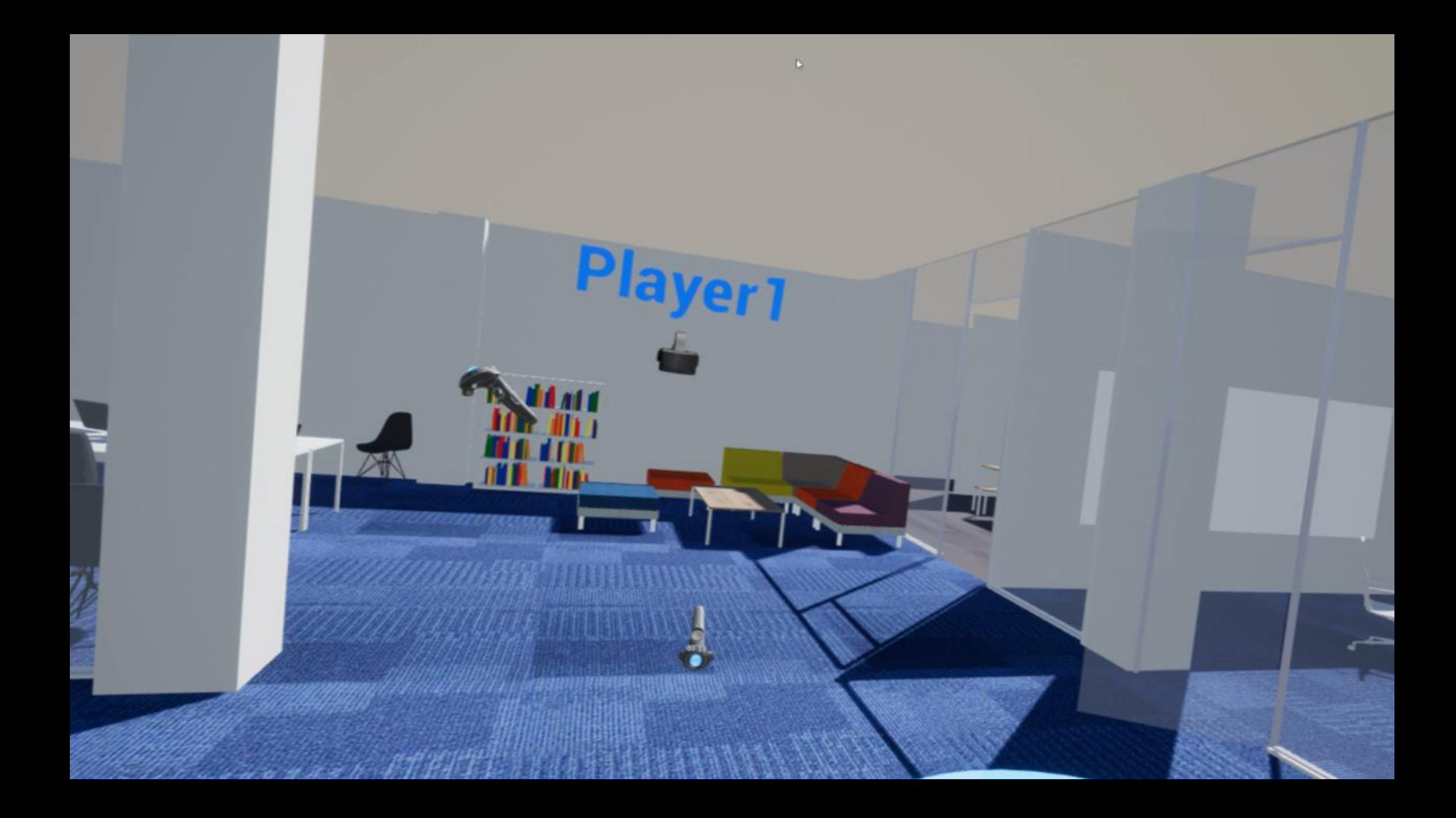

# **ArcGIS 360 VR**

Mobile focused VR Experience

## City of Zurich Architectural **Competitions**

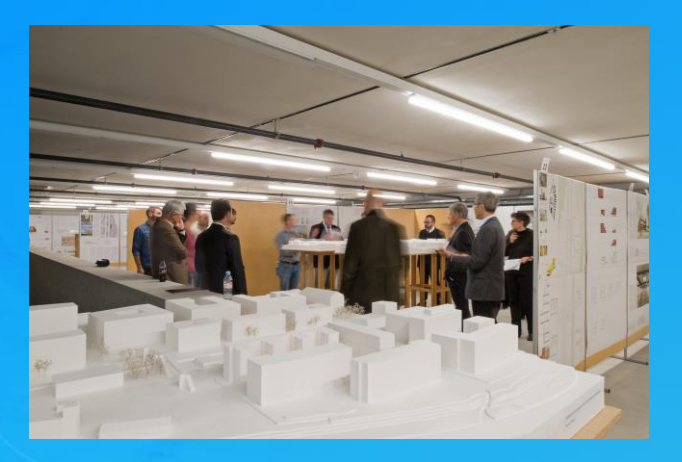

Plaster Models

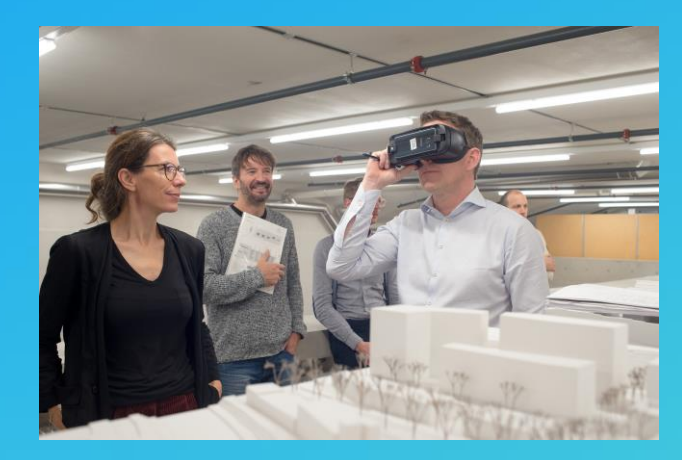

Virtual Reality

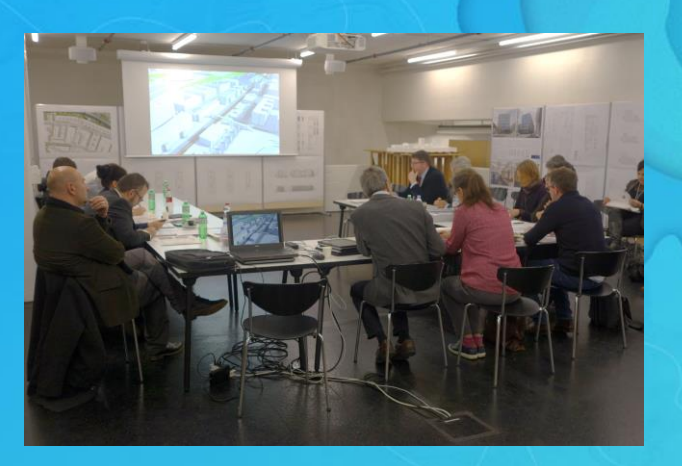

Interactive 3D Model for Round Table Discussion

# $\mathrm{ArcGIS\ 360}^{\circ}\ \mathrm{VR}$

George VR

# Scenario 1

# Scenario<sup>2</sup>

# **ArcGIS 360<sup>o</sup> VR** - Vision

## "Immersion made easy."

"Putting the world in perspective, past, present, and future quickly and easily."

(Currently an *Esri Labs project*, will evolve into a full offering)

## **Use Cases**

#### **Simple creation of mobile VR demos for the public**

To showcase urban redevelopments to the public, CityEngine users like the City of Zurich are looking for a simple CEscene-to-VR solution that is easy to use (= one-click publish) and easy to setup (= *mobile* VR that does not require highend PC). Planned to be used on trade shows / booths, public show rooms / installation, and architectural competition viewing events.

#### **Quick immersion into design to experience view impact**

CityEngine users interested in VR would like to quickly immerse into their 3D scenes to review the design. However they want a simple, iterate-able workflow and not a complicated 3D data pipeline to Unity. Also they want to share the VR experience (mainly for review by peers, not yet by the public). The typical design question that VR can answer better than every other visualization: "*How does the new neighboring building impact the view from the balcony?".*

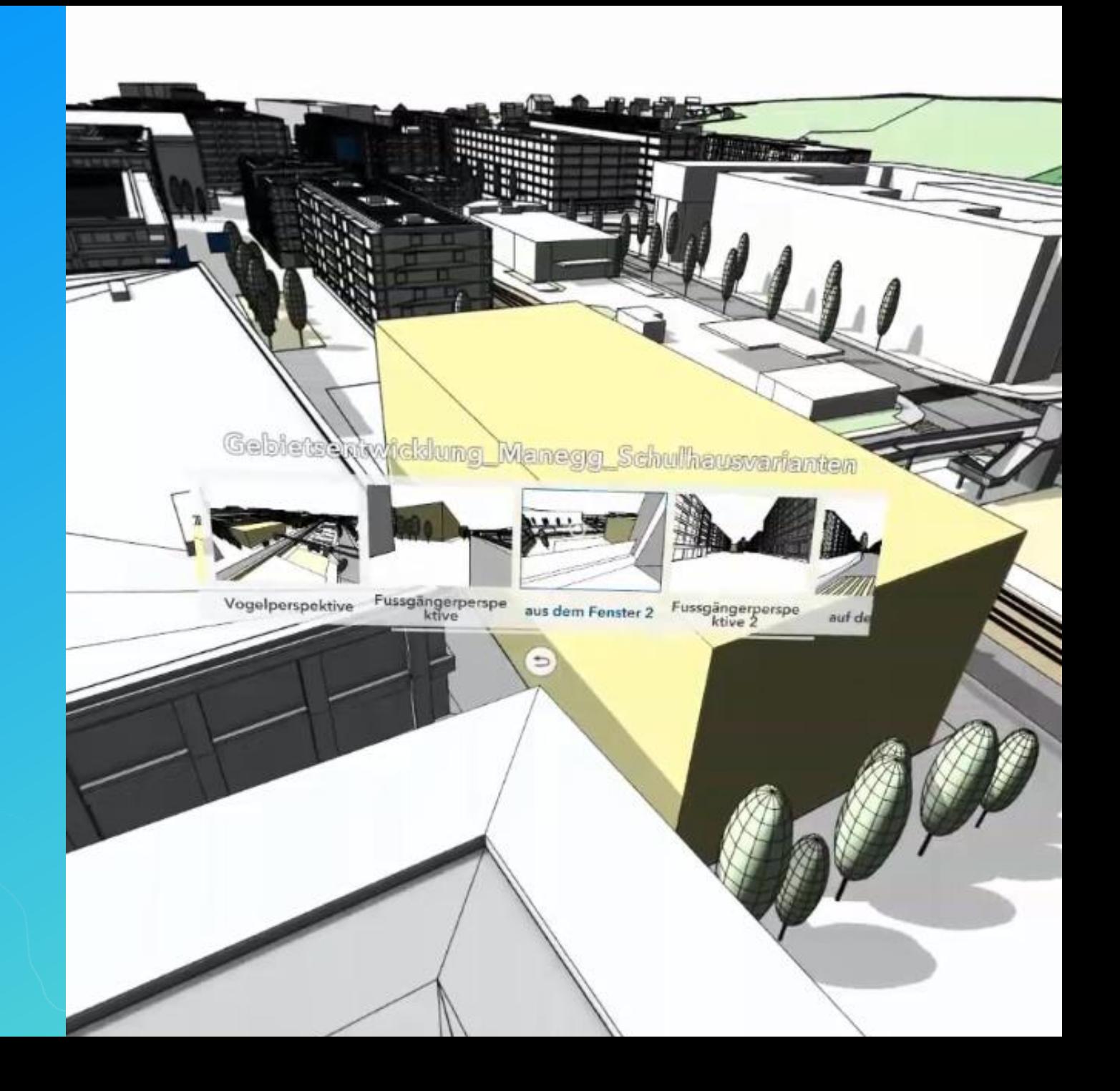

## **ArcGIS 360 VR Experience & 360 Viewer**

- **A new Esri supported format: .3VR**
	- Composed of multiple rendered photospheres
	- Can store views from multiple locations
	- Can switch between locations using visual bookmarks in scene
	- Each location can store multiple states, such as design scenarios
	- Can switch between scenarios
- **How is it authored:** Created from CityEngine scenes, with plans in the future to support authoring from other applications, and consumption of spherical photography
- **How is it viewed:** In a VR application for Samsung Galaxy (eventually other devices). Additional support for viewing by a web app.

## **3VR Specification**

```
"views": [ # list of views
      "name": "State Street Park",
      "camera": {
          "position": [ 27.5,-105.0625,255.07031 ],
          "positionGlobal": [ -14680503.451115916,171302.8003556006,3268198.8452125844 ],
          "tilt": 57.601192,
          "heading": -43.801823
      }, 
      "content": [ # list of scenarios (per view)
             "scenarioRef": "./scenarios/0" # ref to scenario ('orthogonal' to views)
             "dataRef": "./data/0", # ref to panorama and its thumbnail
          }, ...
       ]
   }, ...
],
"data": [ # list of panorama pics (stored in ./resources/)
      "cube": { # encoding type is cube map 
          "href": "./resources/State_Street_ParkScenario_1.jpg",
                                                                            WIN
          "thumbnail": "./resources/State_Street_ParkScenario_1_preview.jpg",
   }, ...
],
"scenarios": [ # list with info on scenarios
      "name": "Scenario 1",
   }, ...
],
"scene": { # coordinate system info etc
   "crsGlobal": "EPSG:3857",
   "crsLocal": "EPSG:2229",
```
## **Creation and Consumption**

Authoring generate JPG panoramas with index.JSON & upload as .3VR

### **Consumption**

download index.JSON & request/cache JPG panoramas

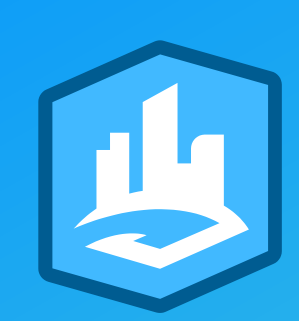

### **CityEngine + other tools later**

### **360 VR Experience on ArcGIS Online/Portal**

**ArcGIS 360 VR x-platform viewer app**

# **Authoring**

### **Step 1: Set the viewpoints in a 3D scene**

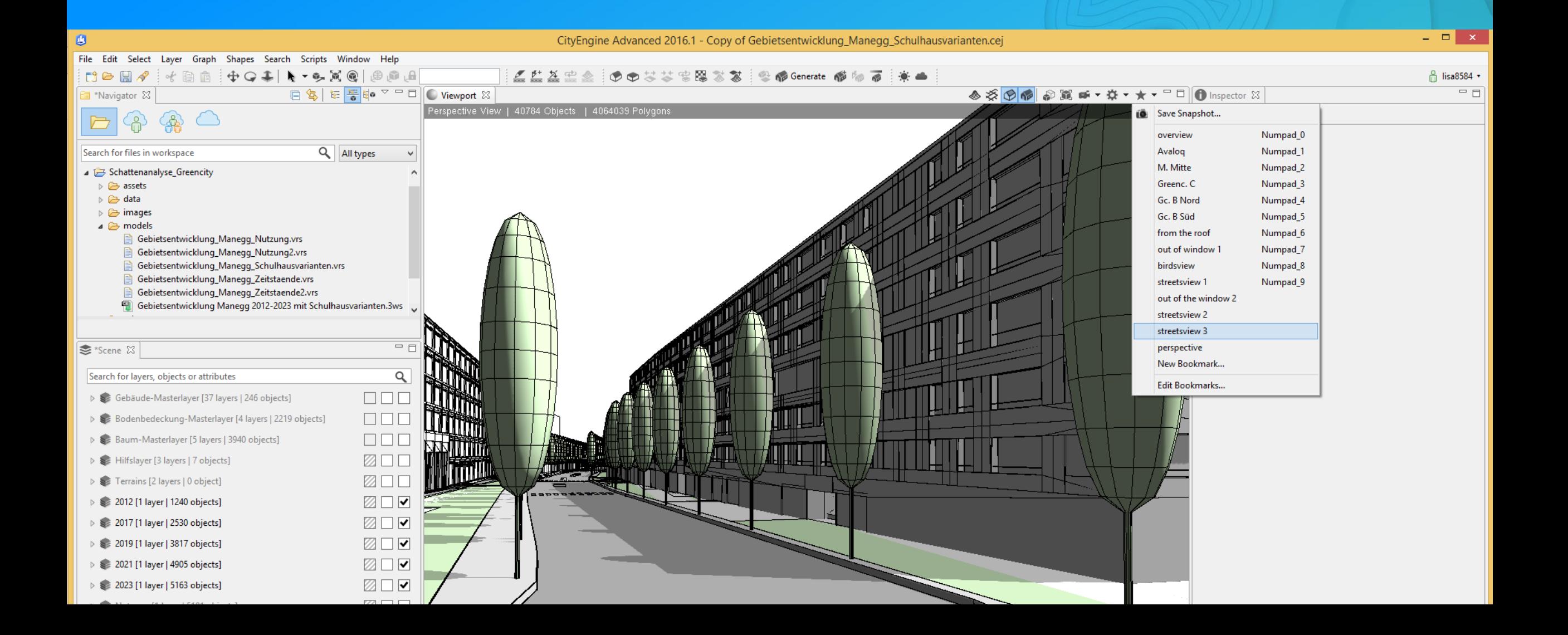

### **Step 2: One-click creation of .3VR item**

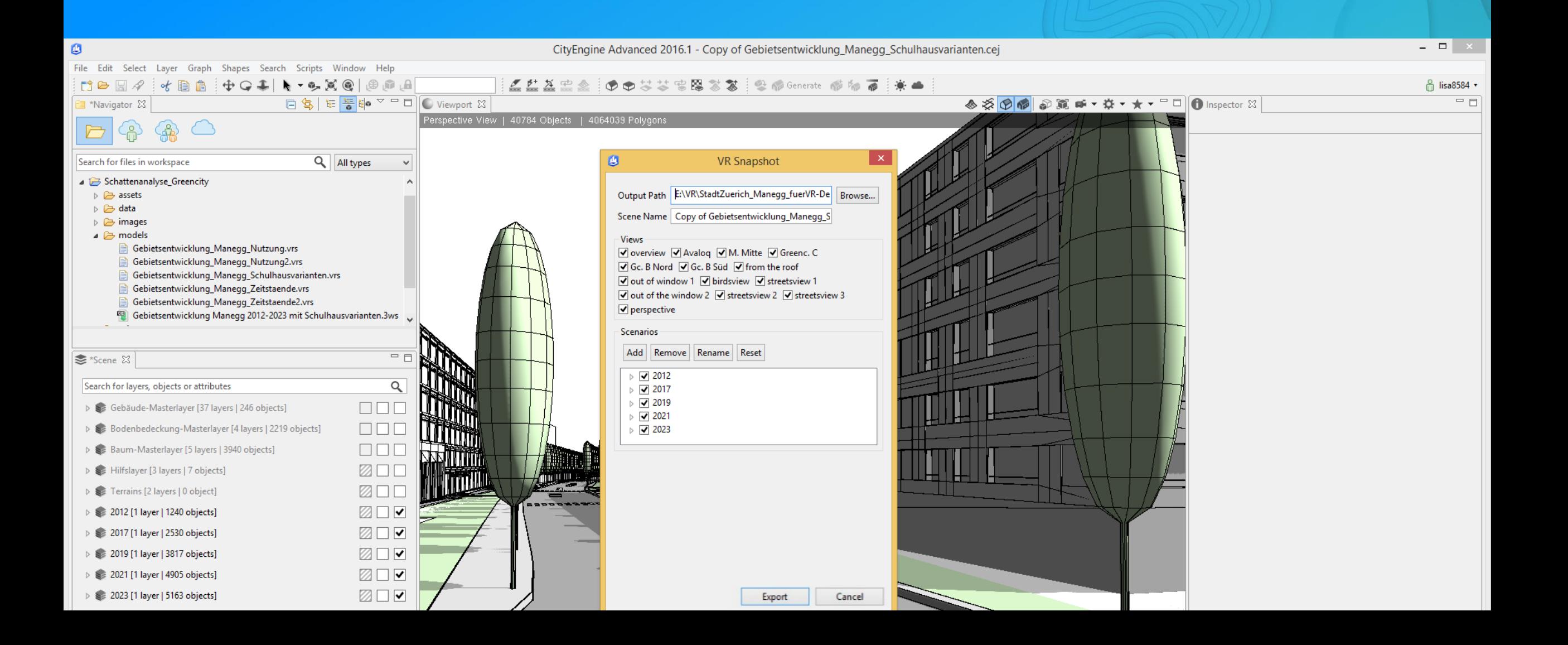

### **Early Adopter Community**

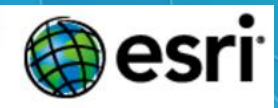

#### Esri Labs ArcGIS 360 VR

Esri Labs is proud to present ArcGIS 360 VR. The ArcGIS 360 VR app allows you to quickly immerse yourself into 3D city models by teleporting to static viewpoints and comparing different urban design scenarios. These VR experiences can be easily created with the 3D modeling software, CityEngine ..., and are hosted on ArcGIS Online, the cloud platform of the global smart mapping leader, Esri. Rather than relying on high-performance graphics computers and cumbersome wired VR accessories, a simple smartphone paired with an affordable wireless headset are all that is required to be immersed in a ArcGIS 360 VR experience.

"By using ArcGIS 360 VR, our planning board and jurors can now study the impact of new architectural developments and urban planning scenarios from the perspective of pedestrians and citizens." Christian Huerzeler, project manager at the Department of Urban Planning in Zurich.

The app is available for the Samsung Gear VR headset on the Oculus platform. Join this Esri Labs project and we will send you a promo code to access the app.

#### **Requirements**

Samsung Gear VR headset

Join this Esri Labs project

### **Roadmap**

### Web app for VR Experience Web app for simple screen viewing 360 Photo Support Refined view to view selection Mid Term

Long Term

Support Perspective Imagery Service Support externally referenced media (maybe) Interactive Measurement Pop-Ups from referenced buddy services Video/Animation